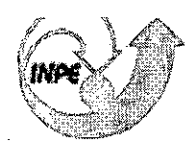

MINISTÉRIO DA CIÊNCIA E TECNOLOGIA<br>**INSTITUTO NACIONAL DE PESQUISAS ESPACIAIS** 

INPE-14023-PRE/9198

# TOPODATA: MODELO DIGITAL DE VARIÁVEIS TOPOGRÁFICAS DO BRASIL

Letícia Midori Arashiro

Relatório Final de Projeto de Iniciação Científica (PIBIC/INPE-CNPq/MCT), orientado pelo Dr. Márcio de Morisson Valeriano.

> INPE São José dos Campos 2006

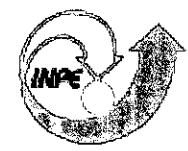

# **MINISTÉRIO DA CIÊNCIA E TECNOLOGIA INSTITUTO NACIONAL DE PESQUISAS ESPACIAIS**

# **TOPODATA: MODELO DIGITAL DE VARIÁVEIS TOPOGRÁFICAS DO BRASIL**

Leticia Midori Arashiro

Relatório Técnico Individual Final de Iniciação Científica, orientada pelo Dr. Márcio De Morisson Valeriano

> IMPE São José dos Campos 2006

MINISTÉRIO DA CIÊNCIA E TECNOLOGIA INSTITUTO NACIONAL DE PESQUISAS ESPACIAIS

INPE-

# TOPODATA: MODELO DIGITAL DE VARIÁVEIS TOPOGRÁFICAS DO BRASIL

Letícia Midori Arashiro

Relatório Técnico Individual Final de Iniciação Científica, orientada pelo Dr. Márcio de Morisson Valeriano

 $\label{eq:2.1} \frac{1}{2}\sum_{i=1}^n\frac{1}{2}\sum_{j=1}^n\frac{1}{2}\sum_{j=1}^n\frac{1}{2}\sum_{j=1}^n\frac{1}{2}\sum_{j=1}^n\frac{1}{2}\sum_{j=1}^n\frac{1}{2}\sum_{j=1}^n\frac{1}{2}\sum_{j=1}^n\frac{1}{2}\sum_{j=1}^n\frac{1}{2}\sum_{j=1}^n\frac{1}{2}\sum_{j=1}^n\frac{1}{2}\sum_{j=1}^n\frac{1}{2}\sum_{j=1}^n\frac{1}{2}\sum_{j=1}^n\$  $\label{eq:2.1} \frac{1}{\sqrt{2}}\sum_{i=1}^n\frac{1}{\sqrt{2}}\sum_{i=1}^n\frac{1}{\sqrt{2}}\sum_{i=1}^n\frac{1}{\sqrt{2}}\sum_{i=1}^n\frac{1}{\sqrt{2}}\sum_{i=1}^n\frac{1}{\sqrt{2}}\sum_{i=1}^n\frac{1}{\sqrt{2}}\sum_{i=1}^n\frac{1}{\sqrt{2}}\sum_{i=1}^n\frac{1}{\sqrt{2}}\sum_{i=1}^n\frac{1}{\sqrt{2}}\sum_{i=1}^n\frac{1}{\sqrt{2}}\sum_{i=1}^n\frac$ 

*"Nenhum problema pode ser resolvido pelo mesmo estado de consciência que o criou. É preciso ir mais longe. Eu penso 99 vezes e nada descubro. Deixo de pensar, mergulho num grande silêncio e a verdade me é revelada".* 

ALBERT EINSTEIN

 $\label{eq:1} \frac{1}{2} \sum_{i=1}^n \frac{1}{2} \sum_{j=1}^n \frac{1}{2} \sum_{j=1}^n \frac{1}{2} \sum_{j=1}^n \frac{1}{2} \sum_{j=1}^n \frac{1}{2} \sum_{j=1}^n \frac{1}{2} \sum_{j=1}^n \frac{1}{2} \sum_{j=1}^n \frac{1}{2} \sum_{j=1}^n \frac{1}{2} \sum_{j=1}^n \frac{1}{2} \sum_{j=1}^n \frac{1}{2} \sum_{j=1}^n \frac{1}{2} \sum_{j=1}^n \frac{1}{$  $\label{eq:2.1} \frac{1}{\sqrt{2\pi}}\int_{0}^{\infty}\frac{1}{\sqrt{2\pi}}\left(\frac{1}{\sqrt{2\pi}}\right)^{2}d\mu\,d\mu\,.$ 

*Á meus pais, Yasuhide e Chieko.* 

 $\sim 10^6$ 

 $\frac{1}{2}$  ,  $\frac{1}{2}$ 

 $\mathcal{L}(\mathcal{L}^{\text{max}})$  . The  $\mathcal{L}^{\text{max}}$  $\label{eq:2.1} \frac{d\mathbf{r}}{dt} = \frac{1}{2} \left( \frac{d\mathbf{r}}{dt} - \frac{d\mathbf{r}}{dt} \right) \mathbf{r} = \frac{1}{2} \left( \frac{d\mathbf{r}}{dt} - \frac{d\mathbf{r}}{dt} \right)$ 

### AGRADECIMENTOS

Agradeço a todas pessoas que me ajudaram a vencer mais esta etapa da vida.

Ao Conselho Nacional de Desenvolvimento Científico e Tecnológico - CNPq, pelo auxilio financeiro de um ano de bolsa de Iniciação Cientifica.

Ao Instituto Nacional de Pesquisas Espaciais — INPE, pela oportunidade de estudos e utilização de suas instalações.

Ao meu orientador Prof. Dr. Márcio de Morisson Valeriano, pelo conhecimento passado, e pela orientação e apoio na realização deste trabalho.

À Dra. Dilce de Fátima Rossetti e Dra. Tatiana Mora Kuplich, pela orientação e apoio durante todo o período de bolsa.

Ao meu namorado, pelo amor e compreensão, mesmo nos tempos de difícil compreensão.

A meus pais por sempre acreditarem na importância do estudo.

 $\label{eq:2.1} \frac{1}{\sqrt{2}}\left(\frac{1}{\sqrt{2}}\right)^{2} \left(\frac{1}{\sqrt{2}}\right)^{2} \left(\frac{1}{\sqrt{2}}\right)^{2} \left(\frac{1}{\sqrt{2}}\right)^{2} \left(\frac{1}{\sqrt{2}}\right)^{2} \left(\frac{1}{\sqrt{2}}\right)^{2} \left(\frac{1}{\sqrt{2}}\right)^{2} \left(\frac{1}{\sqrt{2}}\right)^{2} \left(\frac{1}{\sqrt{2}}\right)^{2} \left(\frac{1}{\sqrt{2}}\right)^{2} \left(\frac{1}{\sqrt{2}}\right)^{2} \left(\$ 

 $\mathcal{L}^{\mathcal{F}}(\mathbb{R}^n)$  and  $\mathcal{L}^{\mathcal{F}}(\mathbb{R}^n)$  $\mathcal{L}(\mathcal{L}^{\text{max}})$  and  $\mathcal{L}^{\text{max}}$ 

#### RESUMO

O projeto TOPODATA visa à construção de um banco de dados altimétricos e morfométricos em cobertura nacional, elaborados a partir dos dados SRTM disponíveis para a América do Sul. O processamento dos dados foi desenvolvido para a interpolação dos dados SRTM-90m por krigagem (para 1" ou aproximadamente 30m), seguida de análises morfométricas do Modelo Digital de Elevação (MDE) formado, com o uso de algoritmos em SIG. Uma primeira concepção deste banco de dados inclui mapas digitais (imagens) das variáveis locais altitude, declividade, orientação de vertentes, curvatura vertical e horizontal, além de um delineamento dos talvegues e divisores de água para a partição de microbacias e análises de drenagem. Numa segunda concepção, espera-se avançar o desenvolvimento metodológico para que se incluam variáveis mais complexas, tais como área de captação, comprimento de rampa e outros descritores nãolocais. Testes preliminares, avaliados com transectos, visualizações e análises morfométricas em microbacias conhecidas, mostraram a utilidade dos dados SRTM-90m sob escalas relativamente detalhadas, desde que aplicado pré-processamento desenvolvido. Finalmente, as condições e quesitos para a o desenvolvimento apropriado deste banco de dados em cobertura nacional é brevemente discutido.

 $\mathcal{L}_{\text{max}}$  and  $\mathcal{L}_{\text{max}}$ 

# **SUMÁRIO**

## **LISTA DE FIGURAS**

 $\mathcal{L}^{(1)}$ 

 $\sim$ 

# **LISTA DE SIGLAS E ABREVIATURAS**

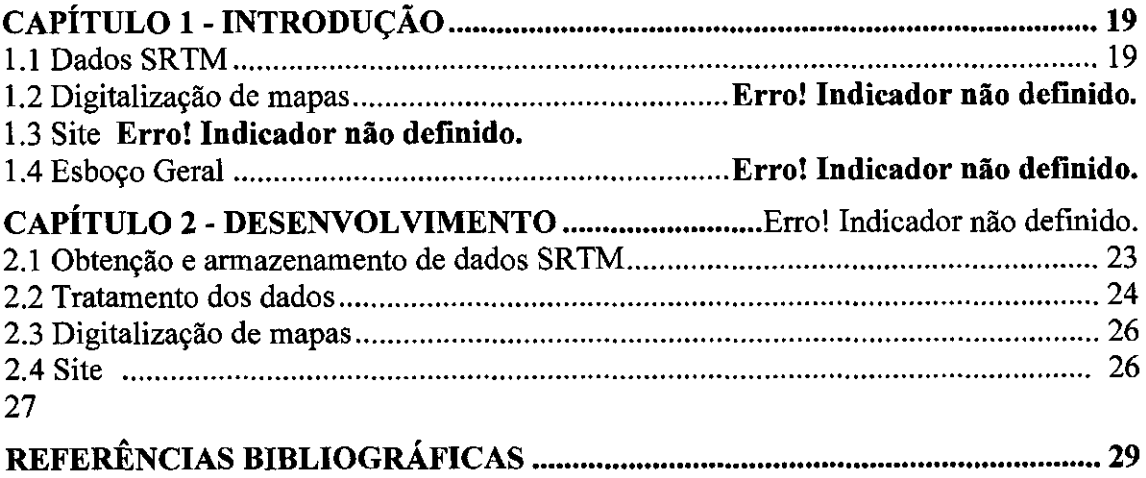

14

 $\ddot{\phantom{0}}$ 

 $\mathbb{R}^3$ 

# LISTA DE FIGURAS

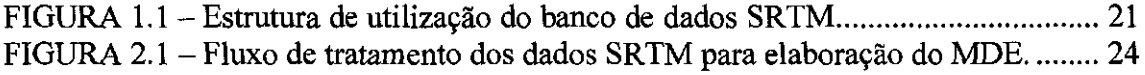

 $\sim$   $\sim$ 

 $\sim$   $^{\prime}$ 

 $\mathbb{R}^3$ 

16

 $\sim$   $^{\circ}$ 

 $\overline{\phantom{a}}$ 

## LISTA DE SIGLAS E ABREVIATURAS

- SRTM Shuttle Radar Topographic Mission
- USOS United States Geological Survey

 $\sim$ 

 $\sim 10^{11}$ 

 $\hat{u}^{\dagger}$  ,  $\hat{u}$ 

18

 $\overline{a}$ 

### CAPÍTULO 1

### INTRODUÇÃO

Os Modelos Digitais de Elevação (NIDE) são arquivos em que são registrados valores de altitude em pontos distribuídos sobre uma estrutura geográfica, geralmente na forma de uma malha regular. São destinados a fornecer uma descrição da topografia do terreno, como um mapa, porém destinado a ser tratado em ambiente digital. Os programas especializados no tratamento destes dados, bem como outros dados geográficos, são conhecidos por Sistemas de Informação Geográfica (SIG). Os SIG apresentam uma série de recursos para o tratamento da informação geográfica, que podem ser classificados nos principais grupos de ação: entrada e estruturação de dados (pré-processamento); processamento e integração de dados para elaboração de novas informações (processamento principal); e consulta (saída). Há outras formas de classificação dos recursos de SIG, com base em aspectos de seu desenvolvimento, porém estes grupos separam os mesmos com base nas suas funções.

Uma vez inseridos em SIG os valores numéricos de MDE podem ser codificados em cores ou níveis de brilho, proporcionando diferentes formas de visualização, a principal forma de consulta aos dados estruturados. No entanto, a utilização de MDE recai principalmente sobre a obtenção de variáveis derivadas da altimetria (declividade, o exemplo mais freqüente). A obtenção destas variáveis é feita principalmente através da aplicação de SIO. As variáveis topográficas são apontadas em estudos como fatores de grande importância na compreensão das condições e dos processos que ocorrem na superfície terrestre. Apesar disso, muitos estudos foram conduzidos sem que se pudesse integrá-los ao banco de dados devido à sua relativa escassez, com grandes áreas desprovidas de mapas em escalas suficientemente detalhadas, sobretudo em países em desenvolvimento.

#### 1.1 Dados SRTM

Um fator importante a favorecer a inclusão do relevo na identificação e na análise de sistemas terrestres advém de recentes coletas de dados topográficos por técnicas de sensoriamento remoto. A utilização de Modelos Digitais de Elevação (MDE) obtidos por sensores orbitais representa urna alternativa de grande interesse para suprir a carência de mapeamentos, sobretudo na África, Oceania e América do Sul. Grande parte do território nacional é provido de mapeamento em escalas demasiadamente generalizadas para várias utilizações da informação topográfica. Por este aspecto, a resolução de 90m dos dados SRTM representa um avanço importante em relação às alternativa até então disponíveis.

Os dados SRTM encontram-se à disposição de usuários na rede mundial de computadores. O usuário necessita fazer um download dos arquivos desejados e inserilos em SIG para fazer os processamentos desejados na sua utilização. No entanto, estudos preliminares mostraram as importantes vantagens em se modificar a resolução espacial de 3arcseg para 1 arcseg com um processo de interpolação chamado krigagem. Dessa forma, torna-se interessante aplicar estes procedimentos para a construção de um novo banco de dados, que deve incluir também as variáveis derivadas da altimetria e, da mesma forma que os dados orginais, torná-los disponíveis para a comunidade de usuários.

Propõe-se que o usuário tenha à sua disposição: dados Originais (3") e MDE krigados (1"). Uma ampliação desse banco de dados poderia incluir ainda planos de informação das variáveis morfométricas, resultando na estrutura de utilização esquematizada na Figura 1. Nesta hipótese, atende-se o maior grupo de usuários (A), que pode utilizar os dados morfométricos diretamente do banco de dados, sem que seja necessário o domínio de nenhuma das etapas que precedem a obtenção das variáveis. Um grupo menor de usuários (B) pode aplicar os modelos preparados em seus próprios cálculos para obtenção das mesmas variáveis ou para outras finalidades que não são atendidas com as variáveis disponibilizadas. Um terceiro grupo (C) pode fazer uso dos dados originais.

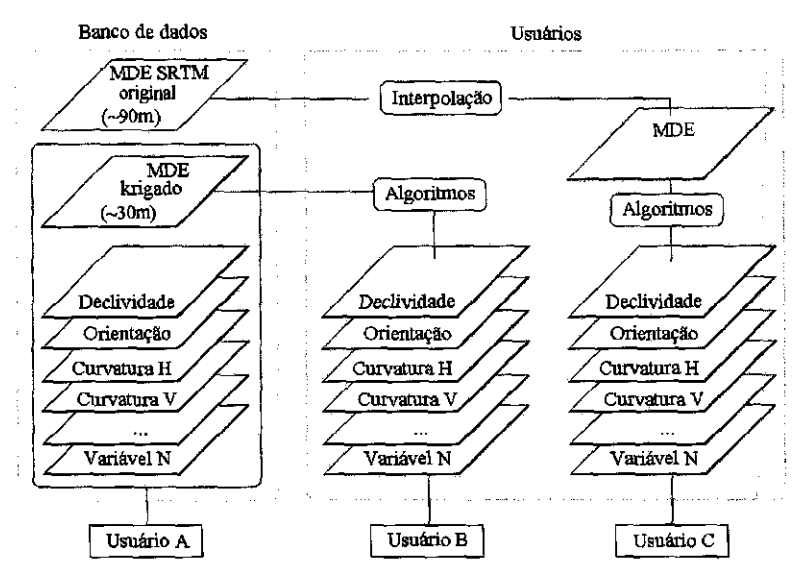

FIGURA 1.1 — Estrutura de utilização do banco de dados SRTM

O dimensionamento da demanda por espaço de memória e tempo computacional pode variar, em função dos formatos e das metodologias adotadas, além da capacidade do equipamento em uso.

Para a formação desse banco de dados, pode-se prever uma série de atividade encadeadas de acordo com a Figura 1.2. Destas atividades, espera-se uma frente de trabalho de natureza computacional, em que se definem as demandas de equipamento e trabalho além de uma série de facilidades atingidas com aplicação de técnicas para automatização dos processamentos.

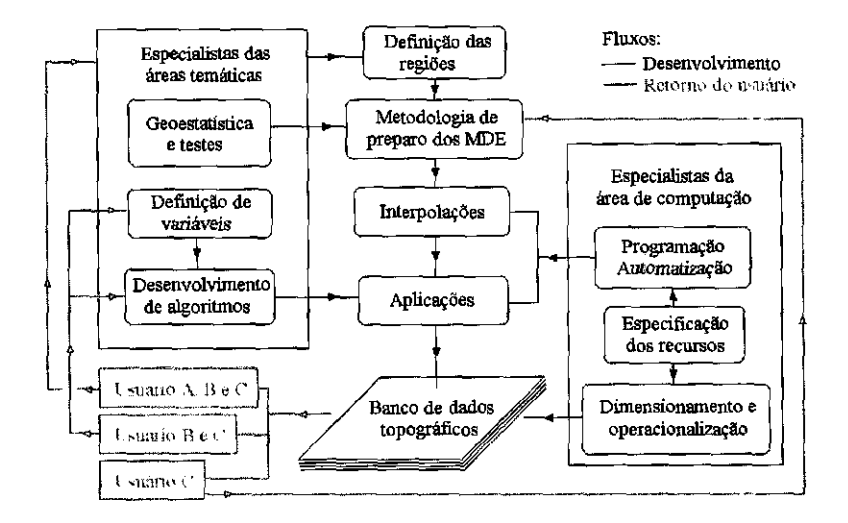

FIGURA 1.2 — Ciclo de desenvolvimento proposto para o banco de dados topográficos.

 $\sim$ 

 $\frac{1}{2}$ 

### **CAPÍTULO 2**

#### **DESENVOLVIMENTO**

Neste trabalho foram desenvolvidas atividades ligadas à programação dos processos de interpolação e de desdobramento dos MDE em variáveis de interesse. Paralelamente, desenvolvem-se as condições para que os resultados sejam estruturados adequadamente, bem como estejam disponíveis à comunidade de usuários. Assim, este projeto apresenta frentes aparentemente desconexas que se intercalam no fluxo geral dos dados SRTM, de sua origem à utilização final.

Para início das atividades, foi necessário desenvolver a familiaridade com SIG até a compreensão de seus recursos e, finalmente, a aplicação de certas técnicas para se atingirem ganhos operacionais, dado o grande volume de tabalho. Nesta etapa, as atividades culminaram com a organização (e posterior acionamento) de rotinas computacionais para a execução do fluxo de dados.

Em seguida, foi necessário alguma previsão de formas de armazenamento, com vistas a facilitar a criação de banco de dados com estrutura compreensível ao usuário quando de sua aquisição dos dados. Aqui fez-se necessário a familiaridade com mapas e com estruturação de dados em SIG.

Por fim, o desenho de página de rede *(web site)* representa o extremo final deste fluxo, através do qual o usuário deverá interagir com o banco de dados formado, para aquisição dos arquivos de seu interesse.

#### **2.1 Obtenção e armazenamento de dados SRTM**

As imagens SRTM foram copiadas da rede mundial de computadores diretamente do endereço da USGS (United States Geological Survey), em que permanecem disponíveis sob a resolução de 3", ou cerca de 90m (http://srtm.usgs.gov/data/obtainingdata.html) . Foram capturados dados SRTM de todo o território nacional em segmentos

23

correspondentes às folhas 1:250.000, de  $1^{\circ}$  de latitude por  $1,5^{\circ}$  de longitude, num total de 566 folhas.

Optou-se pelo formato TIFF em função do fluxo de operações planejadas para incidir sobre os arquivos. Cada arquivo armazenado na forma compactada (ZIP), contendo uma série de arquivos auxiliares e de informações, ocupa um espaço de memória variável em torno de 2,2MB, num total de cerca de 1,17GB para todas as folhas que compuseram o território nacional. Cada imagem TIFF na forma expandida, passível de leitura por SIG, ocupa em tomo de 8,5MB.

### **2.2 Tratamento dos dados**

O tratamento dos dados na fase de pré-processamento consiste na modificação do MDE SRTM original para um novo MDE, com características desejáveis. Entre as modificações pretendidas, listam-se: a resolução melhorada, de 1" (-30m); a remoção das falhas; redução de artefatos; e distribuição da aleatoriedade. Os dados foram tratados desde a imagem TIFF original até o MDE segundo o fluxo a seguir (Figura 2.6).

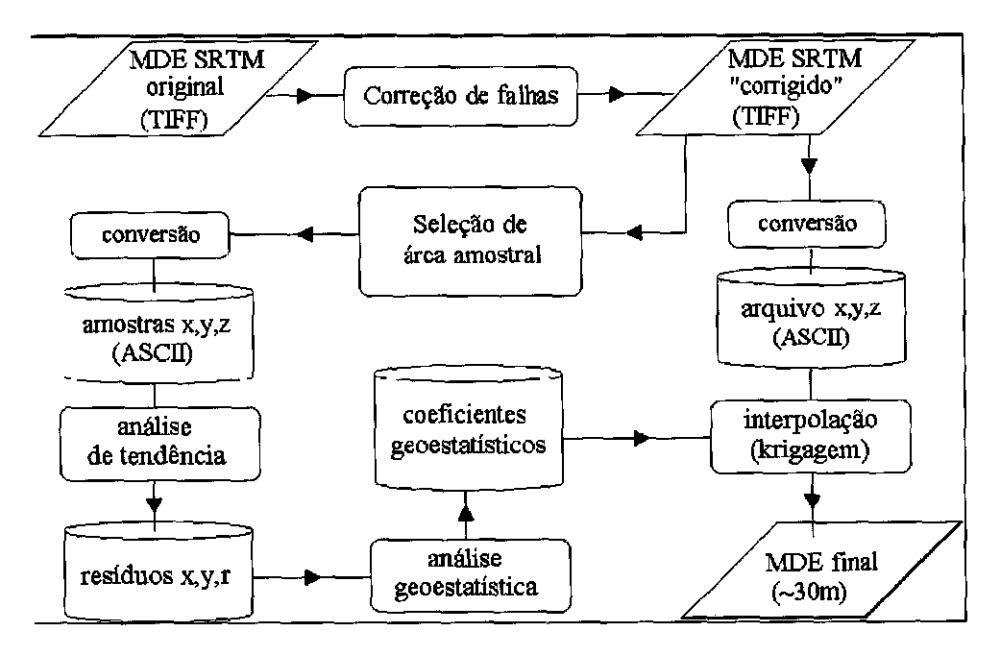

FIGURA 2.1 — Fluxo de tratamento dos dados SRTM para elaboração do MDE.

A krigagem dos dados SRTM segue o mesmo fluxo daquele exposto em Valeriano (2002b), em que as cotas digitalizadas (com suas posições geográficas) constituíam amostras para análises geoestatísticas e posteriormente para a interpolação. Além da forma de inserção dos dados em SIG (digitalização de cartas topográficas no primeiro caso e sensoriamento remoto no caso atual), há a diferença fundamental de que as cotas TIFF perfazem uma grade regular. Portanto, o método foi adaptado a esta estrutura, trocando-se o processo de amostragem aleatória em SIG por uma simples seleção (e corte) de áreas amostrais para as análises geoestatísticas.

Os programas computacionais utilizados no tratamento foram *ENVI* (Research Systems Inc., 2002): correção de falhas, seleção de área amostrai e exportação de dados ASCII; *MINITÁB* (MINITAB Inc., 2000): análise de tendência e obtenção de resíduos; *Vario Win* (Pannatier, 1996): geoestatística; e *Surfer* (Golden Software, 1995): interpolação. Após a geração do novo MDE, utilizou-se ainda *Idrisi* (Eastman, 1995) para operações de geoprocessamento, aplicação de testes, algoritmos de análise do relevo e extração de resultados específicos. Em seguida, são descritos os procedimentos adotados em cada etapa de elaboração do MDE.

Uma vez selecionados os coeficientes para controle das interplações, as rotinas programadas para sua execução (pelo Surfer) devem ser modificados de modo a inserir os mesmos, além das coordenadas geográficas de cada folha processada, em blocos como o apresentado a seguir:

```
srf.GridData ("02_66_.txt",xcol=0,ycol=1,zcol=2,
xmin=-66,xmax=-64.5,ymin=-3,ymax=-2.000277778,nrow=3600,ncol=5401,\
GridMethod=1,OutGrid="02_66_.grd",outfmt=1,searchmethod=1,searchrad1=0.01,Dupmethod=1, 
variotype 1=7, varioscale1=1, variolength1=0.006, error variance=0.003)
srf.GridExtract("02_66_.grd", c1=0001, c2=1350, OutGrid="02_66_a", OutFmt=2) 
srf.GridExtract("02_66_.grd", c1=1351, c2=2700, OutOrid="02_66 b", OutFmt=2) 
srf.GridExtract("02_66_{grd", cl=2701, c2=4050, OutGrid='02_6c", OutFmt=2)srf.GridExtract("02_66_.grd", c1=4051, c2=5400, OutGrid='02_66_d", OutFmt=2)
```
A segunda linha se refere aos dados de posicionamento geográfico, enquanto a quarta contém os coeficientes que provém de análisees geoestatísticas. Do mesmo modo as rotinas de desdobramento em variáveis topográficas (análises morfométricas), são também controladas, porém somente são alterados o posicionamento das folhas e os nomes de arquivos de entrada e saída. Estas análises são executadas em idrisi, através de arquivos iml, que encerram macros em Idrisi Macro Language. São arquivos longos por se tratar de uma série de operações geoprocessamento para cálculos das variáveis topográficas. Para cada folha analisada são 650 linhas de comando, contendo os cálculos das variáveis: orientação de vertentes, declividade (Valeriano, 2002), curvatura vertical (Valeriano, 2003), curvatura horizontal (Valeriano e Carvalho Júnior, 2003) e um processo destinado a produzir imagens para visualização com sombreamento do relevo e desenho dos canais de drenagem e divisores de água (Valeriano 2002b).

Terminada estas duas fases, os arquivos produzidos (13 planos de informação para cada folha) são armazenados em diferentes conjuntos compactados, cada um ocupando espaço de memória de 305MB aproximadamente na forma compacta (Wzip). Como exercício para esta etapa, foram tratatos os dados das folhas componentes dos estados de AL, PE, PB, RN e CE, num total de 33 folhas.

#### **2.3 Digitalização de mapas**

A organização da interface com o usuário requer o desenho de mapas em bases georreferenciadas, feita em SIG. A referência geográfica é feita através da inserção apropriada de documentos cartográficos, em que digitalizam mapas e em seguida se fornecem dados para que aqueles apresentem a correta posição geográfica das feições apontadas quando da aplicação de alguma consulta. Nesta etapa, houve um breve treinamento no aplicativo ArcGIS-MAP, em que feições geográficas foram desenhadas sobre os mapas refemciados, para ciração de arquivos vetoriais passíveis de migração entre diferentes marcas de SIG. Para a região do Baixo Amazonas (Amapá e Pará, em tomo da Ilha de Marajó), foi iniciada a prática deste outro conjunto de atividades pertinente ao projeto:

- Digitalização de mapa 1: 1.000.000 (SGE): drenagens, orlas, estradas e lagos (Idrisi);
- Digitalização de mapas RADAM 1:1.000.000: vegetação (scanner);
- Documentação de legendas de vegetação RADAM (Excel);
- Georreferência dos dados RADAM digitalizados; e
- Migração de dados e manipulação de mapas digitais no software AreMap.

#### **2.4 Site**

Um projeto relacionado à utilização destes dados serviu como exercício para a montagem de página de rede para exposição e disponibilização dos resultados. O Projeto Marajó (DSR/OBT/INPE) foi um dos projetos beneficiados como área de pesquisa e desenvolvimento das metodologias de tratamento dos dados topgráficos SRTM, pelo que dispôs dos resultados antes da conclusão do tratamento de todos os dados planejados para o Brasil. Dessa forma, a necessidade de exposição dos resultados de Marajó motivou a prática de desenvolvimento de site, desde os primeiros apredizados até a conclusão formal desta atividade, culminada com sua colocação oficial na página do INPE (http://www.dsr.inpe.br/marajo/).

O desenvolvimento exigiu a aplicação de uma série de ferramentas de desenho de website, sob vários programas de uso especifico obtidos diretamente da rede. Após o reconhecimento de alternativas para confecção a página, foi necessário o entendimento com a equipe técnica para convergir as potencialidades (de criação/edição) à concepção desejada pela equipe técnica quanto ao conteúdo a ser mostrado. Ao final, a página foi montada com vários itens de composição como mapas, ilustrações, textos explicativos, artigos referenciados, equipe técnica e diversos links a dados adjacentes e curriculares relacionados ao projeto e sua equipe.

#### **2.5 Outras atividades**

Além das atividade diretamente envolvidas no projeto, foram realizadas atividades adjacentes, porém de grande importância como colaboração técnica para se atingirem os objetivos do projeto.

Dessa forma, foram tomadas decisões em torno dos formatos e alternativas de armazenamento de o grande volume de resultados previstos. Da mesma forma, o dimensionamento da demanda de recursos computacionais, desde configurações dos equipamentos adquiridos, como computadores, workstation e mesmo sistemas de segurança eletrônica foram objeto de estudo e planejamento.

27

 $\varphi^{(1)}$  $\mathbb{R}^{d}$ 

### **REFERÊNCIAS BIBLIOGRÁFICAS**

Eastman, J. R. **Idrisi for Windows:** User's Guide. Worcester: Clark University, 1995. 440p.

Golden Software. **Surfer Version 6.01- Surface Mapping System.** Golden: Golden Software, Inc., 1995.

Minitab Inc. **Meet MINITAB, Release 13 for Windows.** Permsylvania: State College, 2000. não paginado.

Pannatier, Y. VarioWin: Software for Spatial Data Analysis in 2D. New York: Springer-Verlag, 1996.

Research Systems Inc. **Environment for Visualizing Images — ENVI Version 3.6.**  Colorado: Boulder, 2002. 126p.

Valeriano, M. M. Programação do cálculo da declividade em SIG pelo método de vetores ortogonais. **Espaço e Geografia,** v.5, n.1, p.69-85, 2002a.

**. Modelos digitais de elevação de microbacias elaborados com krigagem.** São José dos Campos: INPE: Coordenação de Ensino, Documentação e Programas Especiais (INPE-9364-RPQ1736). 54p. 2002b.

. ; Carvalho Júnior, O. A. Geoprocessamento de modelos digitais de elevação para mapeamento da curvatura horizontal em microbacias. **Revista Brasileira de Geomorfologia,** v.4, n.1, p.17-29, 2003a.

. Curvatura vertical de vertentes em microbacias pela análise de modelos digitais de elevação. **Revista Brasileira de Engenharia Agrícola e Ambiental,** v.7, n.3, p.539- 546, 2003b.

30

 $\sim$ 

 $\mathcal{A}^{(1)}$